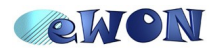

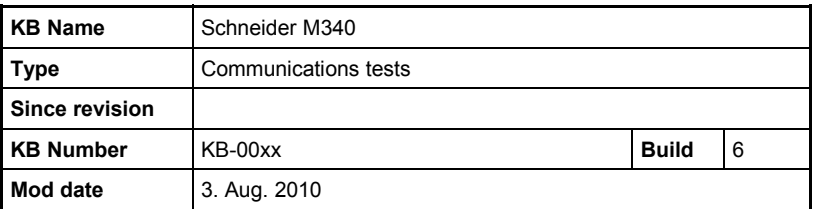

# **Schneider M340**

# **Communications tests**

# **1 Schneider M340**

Tests made on M340 (provided by EFA).

Power: CPS2010

CPU: P3420102 (CanOpen + Serial)

#### Ethernet: NOE0100

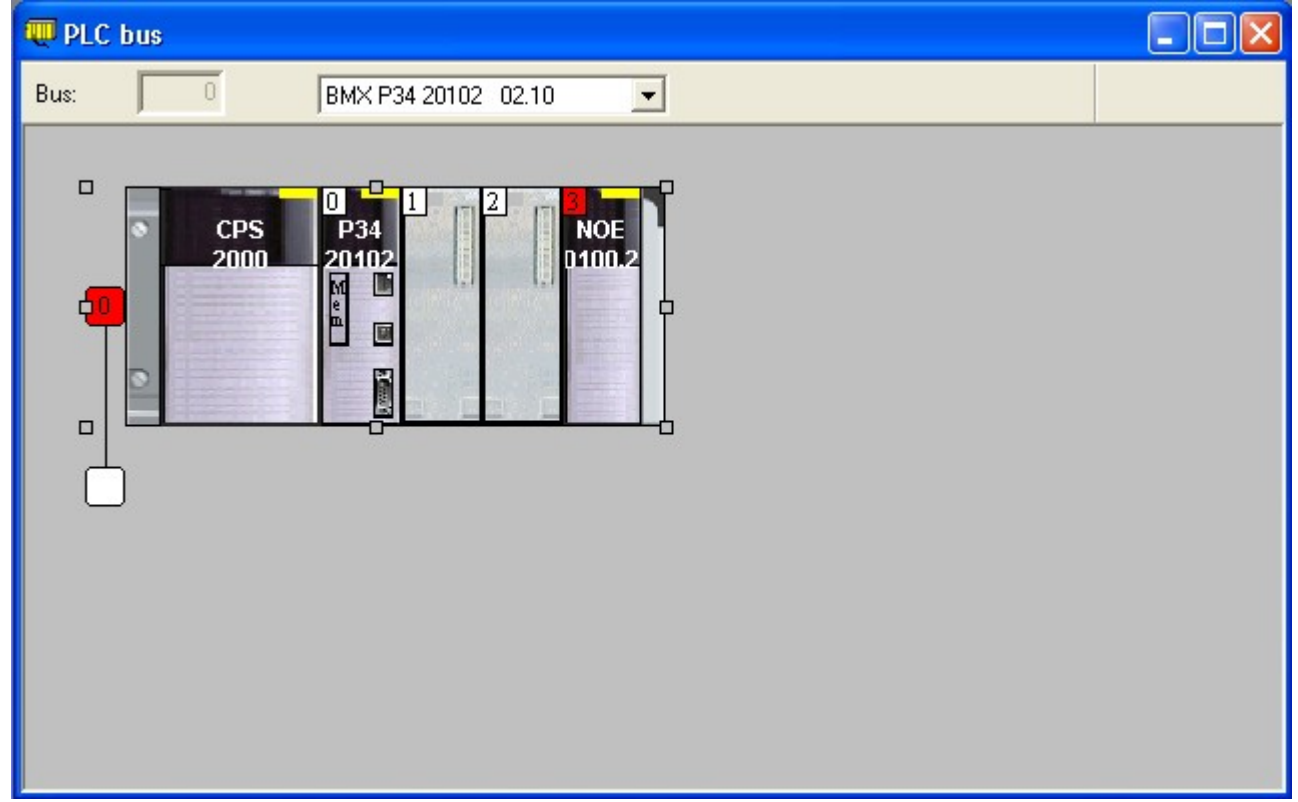

Software used: UnityProS (evaluation period of 21 days)

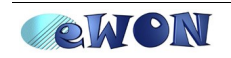

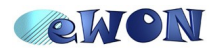

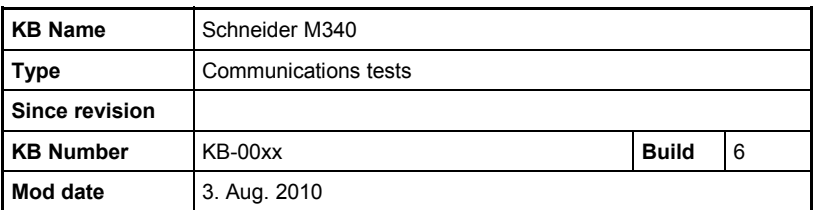

### *1.1 Ethernet link*

The Ethernet plug is an RJ45 marked with a green arrow.

Device was received with the IP: 192.0.0.242

First connection was made with this address.

Software used: UnityProS

On Unity, goes on menu

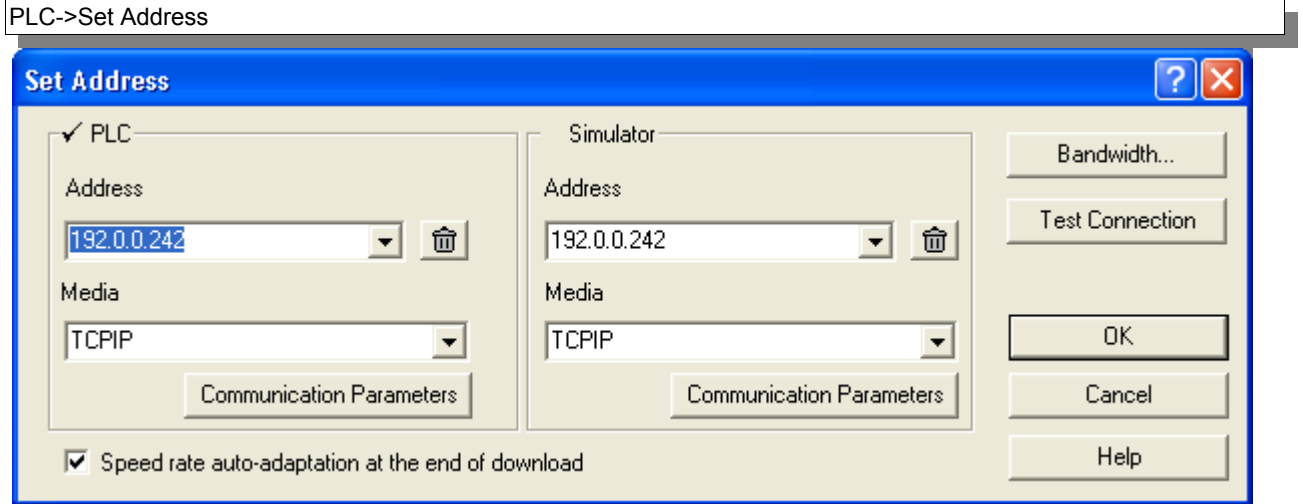

And copy the program on Unity (Upload Project).

# **1.1.1 Ethernet Remote Maintenance**

Test made with Talk2M Free : routing through an eWON2005 on *Internet on WAN* : **OK**

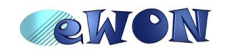

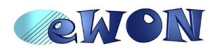

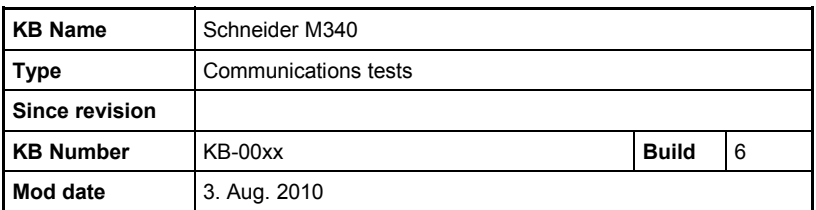

## *1.2 Serial link*

# **The serial connector is a RJ45 plug (marked with a black arrow).**

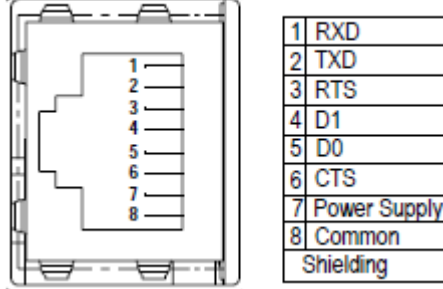

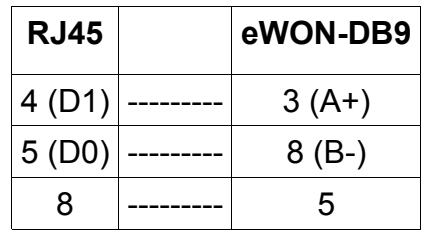

#### Modbus RTU (RS485) configuration of the M340:

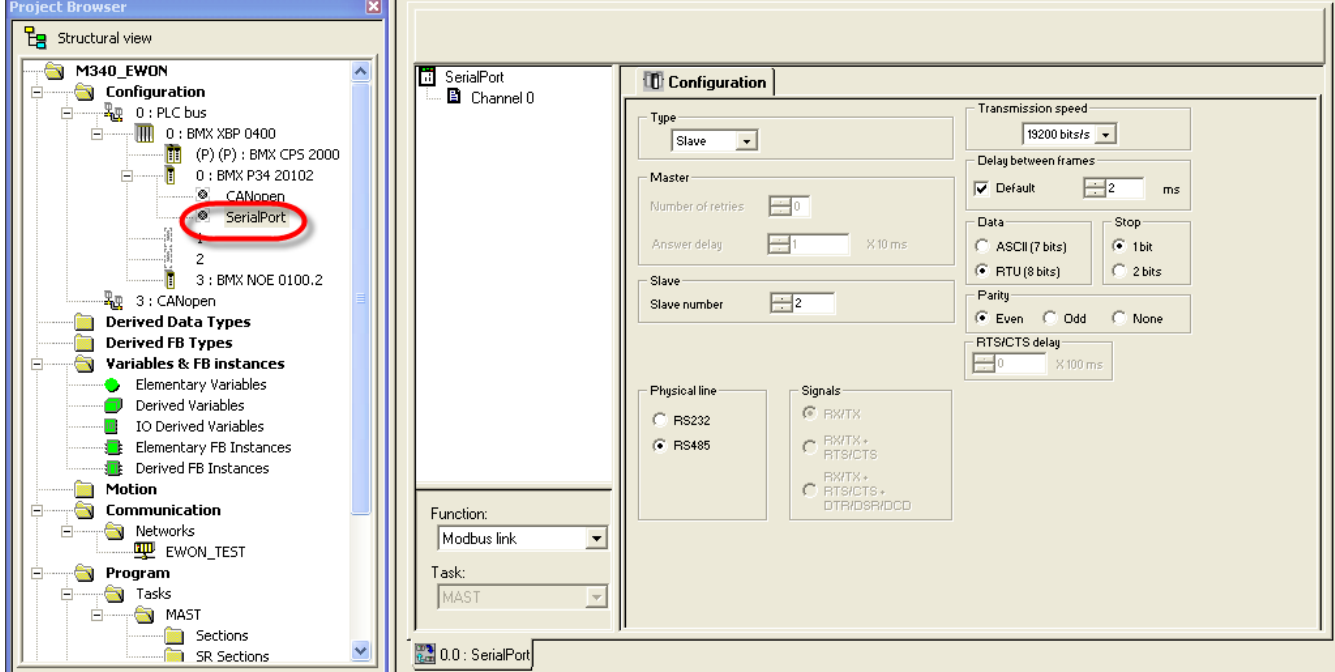

Goes on the SerialPort configuration of the M340 and set the ModbusRTU parameters to what you need:

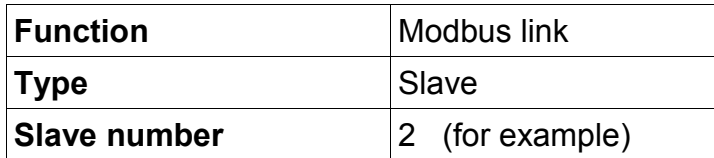

Build and download the project to use your new settings.

Test your settings by polling Modbus tag (ex: 40001) from an eWON.

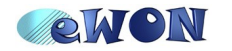

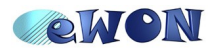

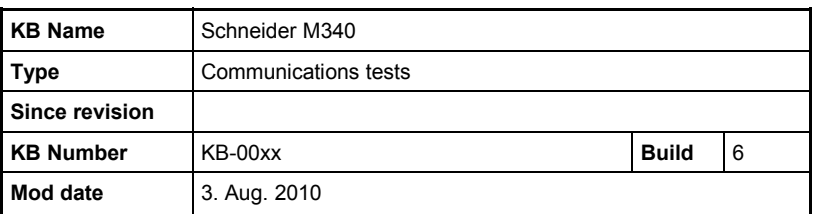

### **1.2.1 Serial Remote Maintenance**

As the M340 is Modbus, Serial Remote Maintenance will be done with the Modbus gateway (ModbusTCP  $\rightarrow$  ModbusRTU) functionality of the eWON.

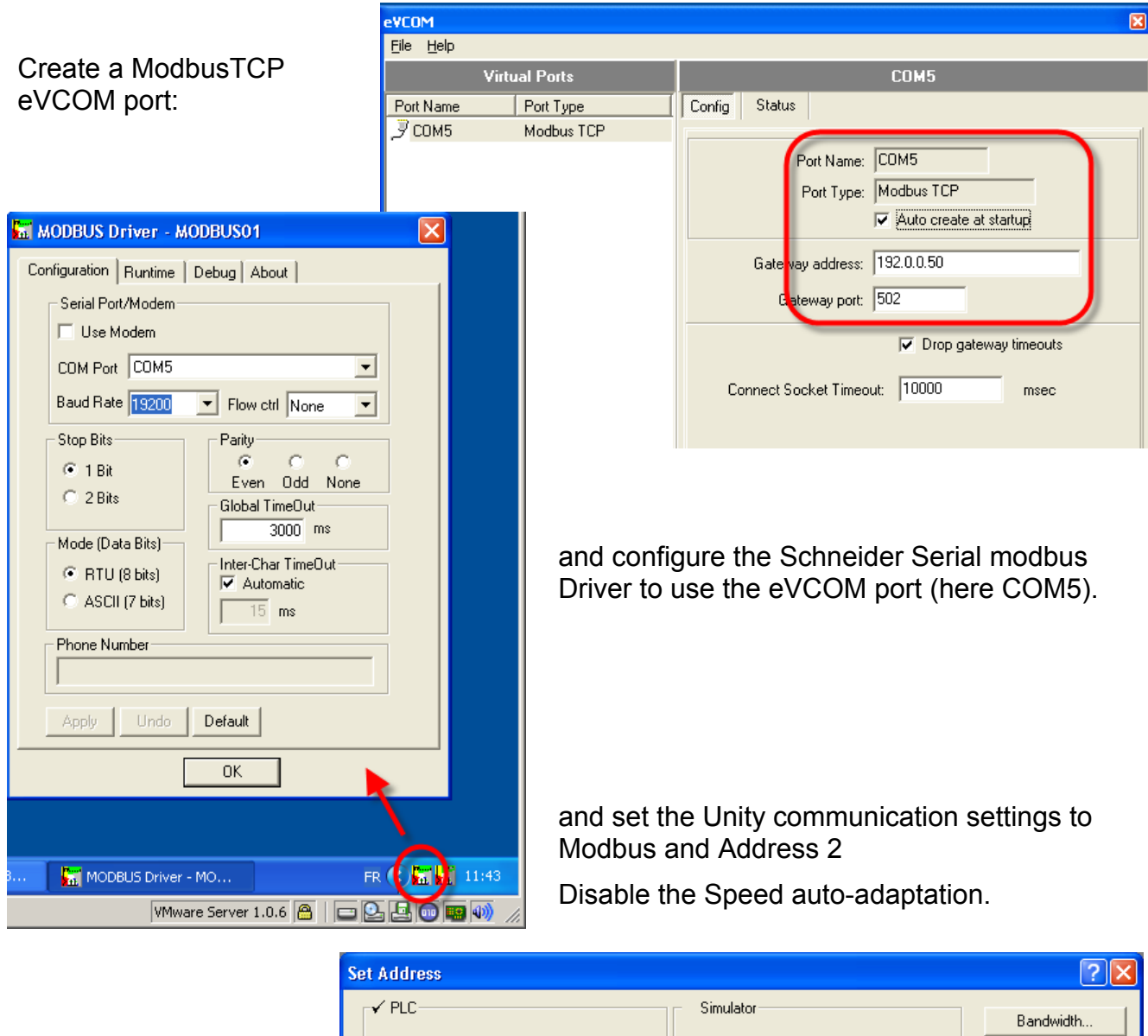

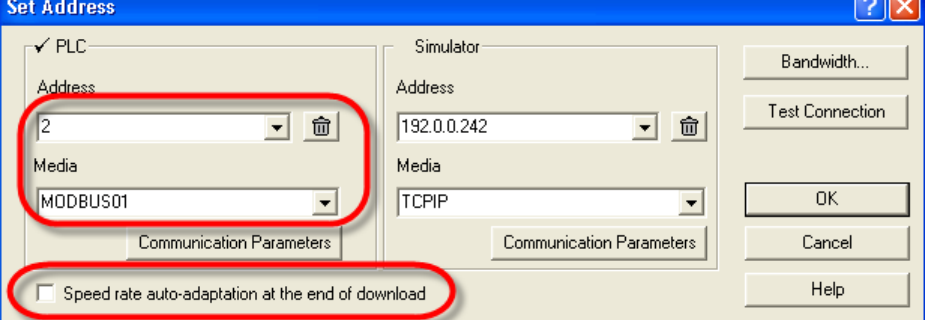

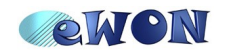

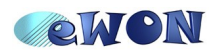

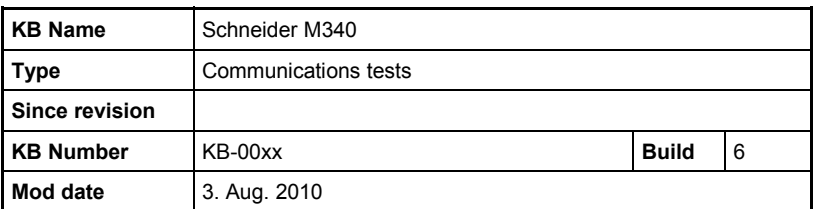

# **2 Remote Maintenance tests**

### *2.1 Ethernet link with M340*

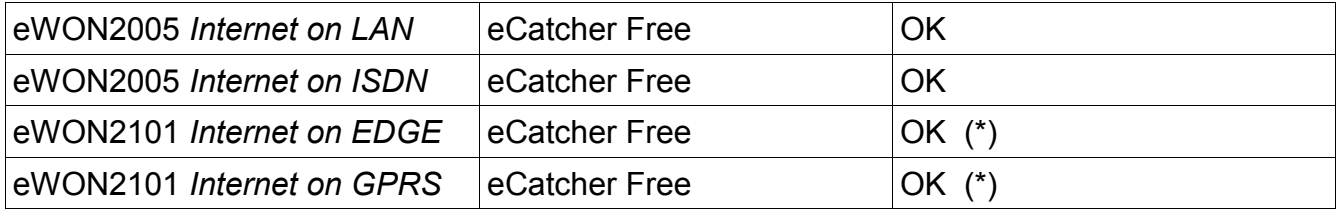

### *2.2 Serial link with M340*

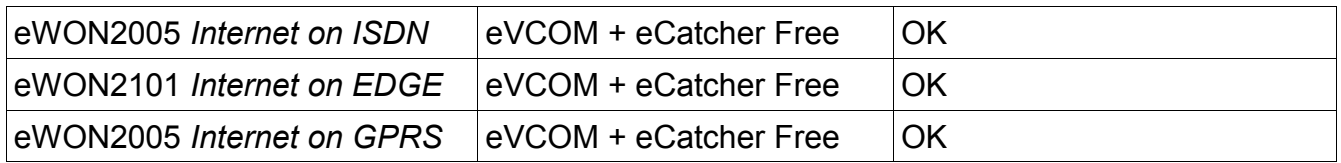

(\*) I've encountered some connection errors/retries.

Then I increased the TimeOut to 10sec (default is 3sec) and the communication was more reliable.

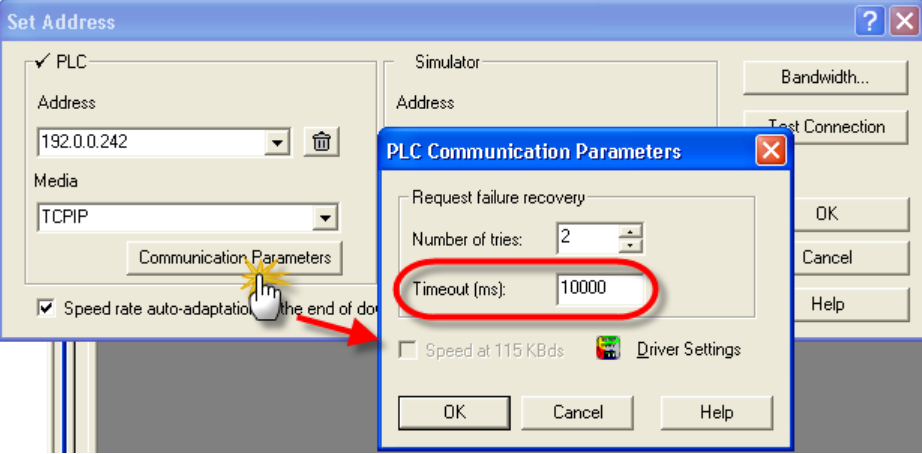

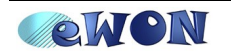